# intd

# **Intel® PRO/100+**

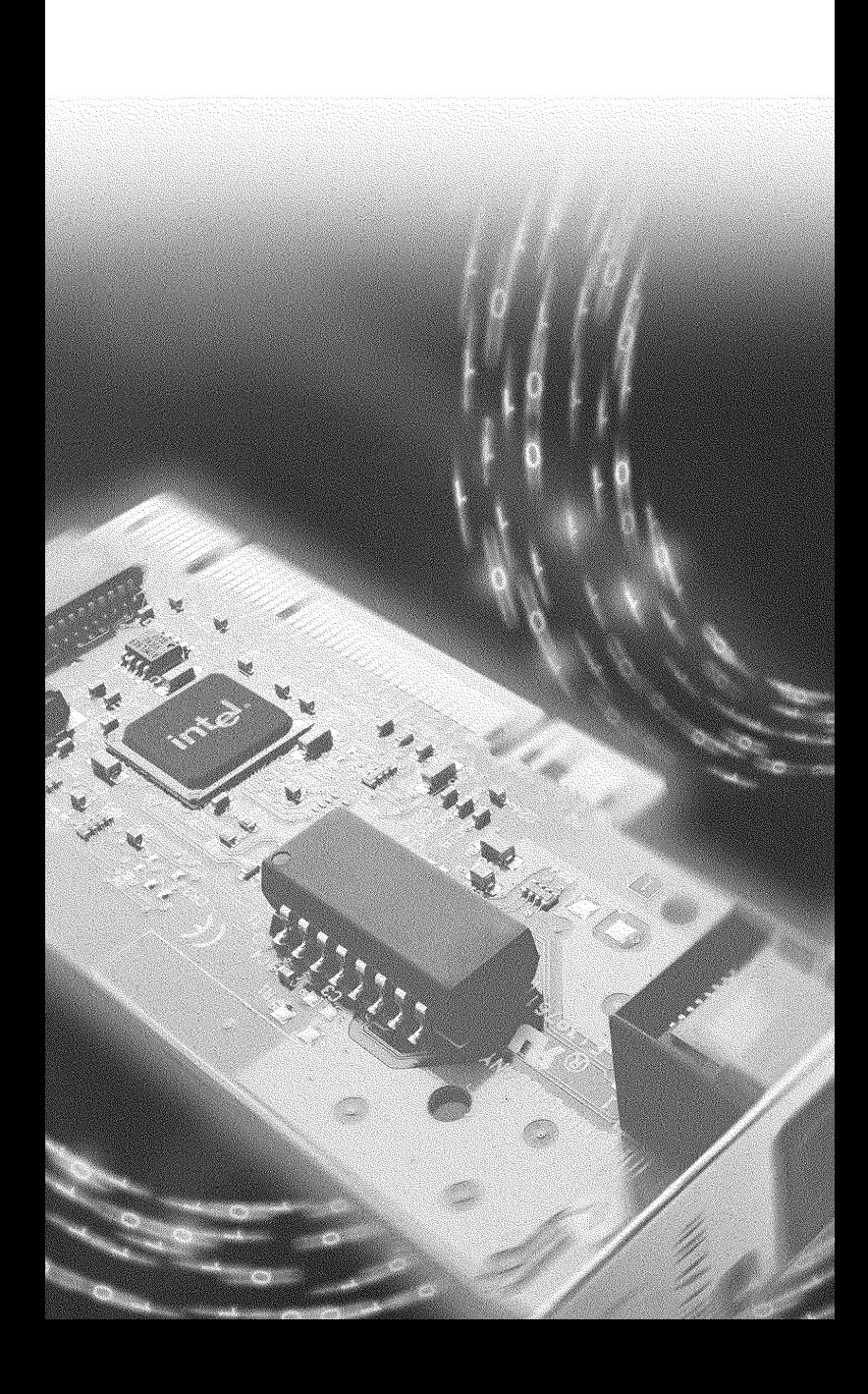

# **Intel® PRO/100+**

1999 4

#### **Readme**

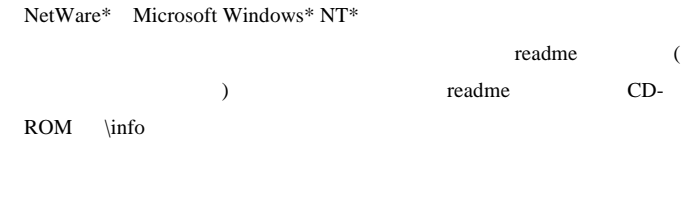

 $(WWW)$ 

#### **http://support.intel.co.jp**

### Intel<sup>®</sup> PRO/100+

Intel<sup>®</sup> PRO/100+

Copyright © 1999 Intel Corporation. All rights reserved. Intel Corporation, 5200 N.E. Elam Young Parkway, Hillsboro, OR 97124-6497

 $*$ 

734963-001J

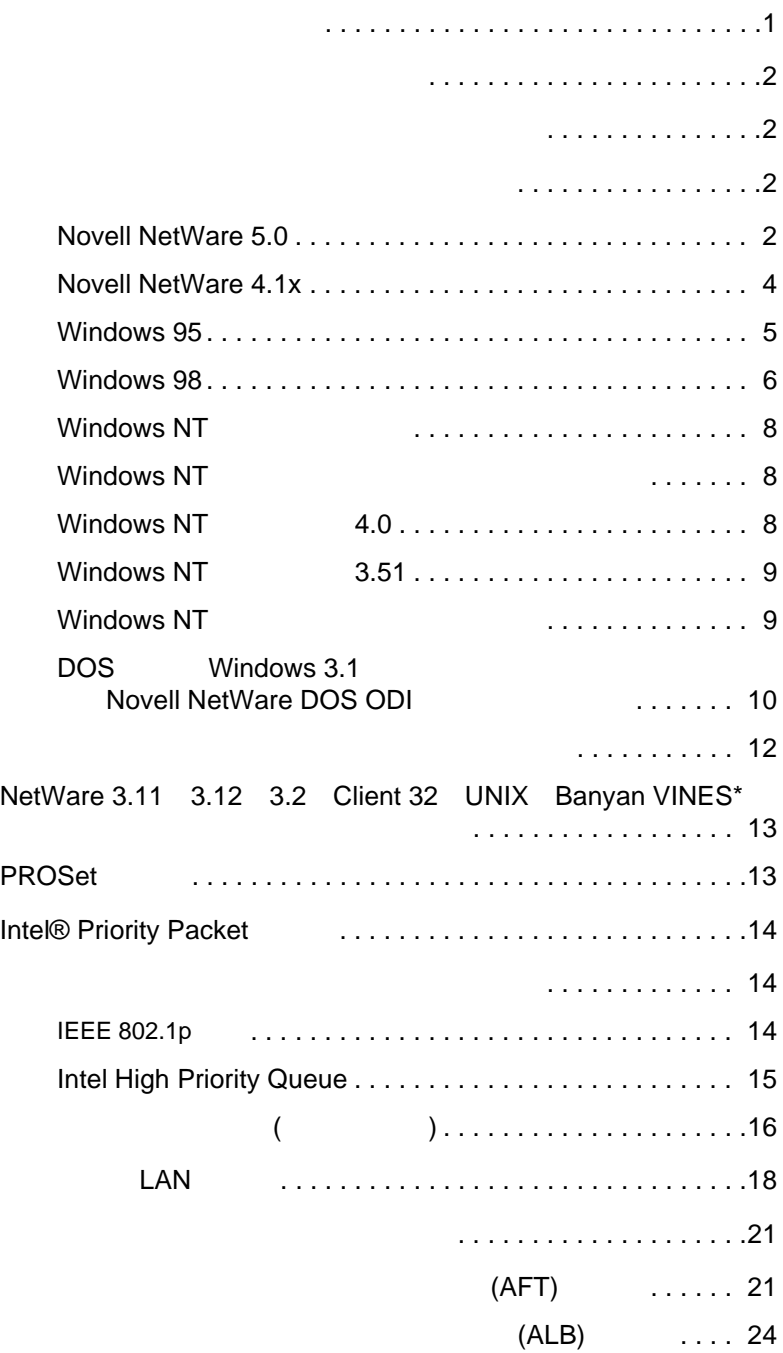

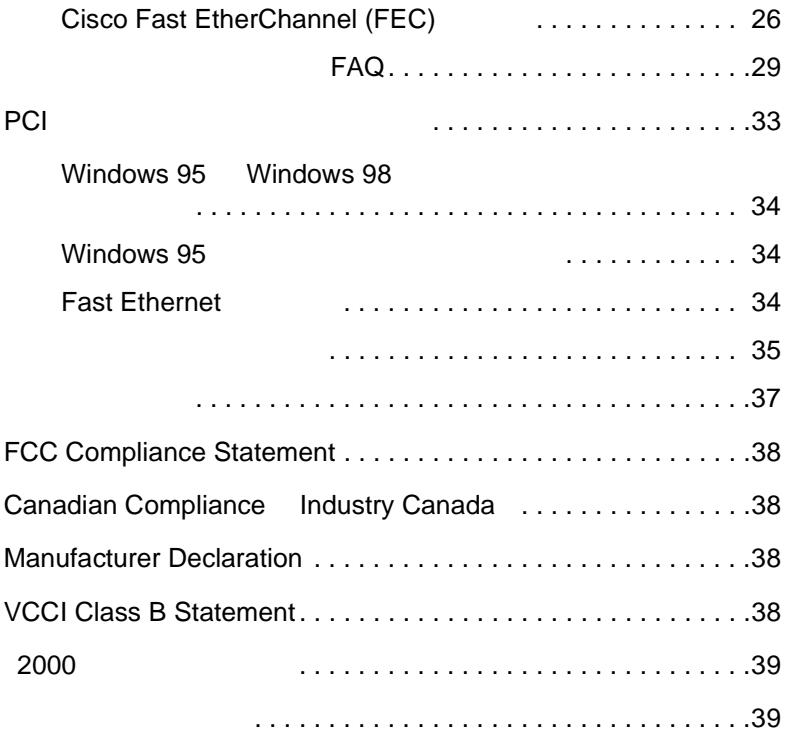

- <span id="page-5-0"></span>… Windows 95 **PRO/100+** Windows 95 Windows 98
- 1 (Windows ) [ ] [ ] Windows  $2$

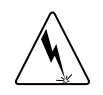

3 PCI

り外します。ほとんどのサーバでは、PCI スロットはバスマスタ対

トを調べる等の方法で、PCI スロットがバスマスタ対応であるかど

- 4 PCI PCI
- 5 PRO/100+ PCI

**ことには、これには、これには、前もってサーバの電源を切り、電源コードを切り、電源コードを切り、電源コードを切り、電源コードを切り、電源コードを切り、電源コードを切り、電源コードを切り、電源コードを切り** 

 $\overline{a}$ 

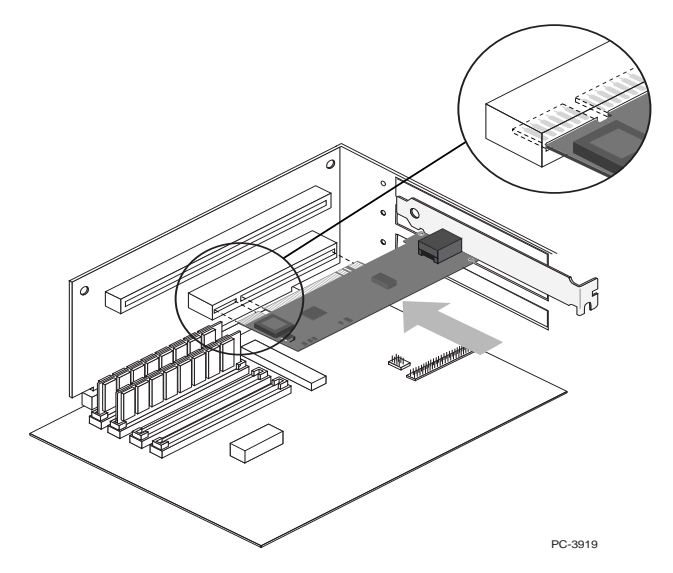

 $6 \overline{a}$ 

<span id="page-6-0"></span>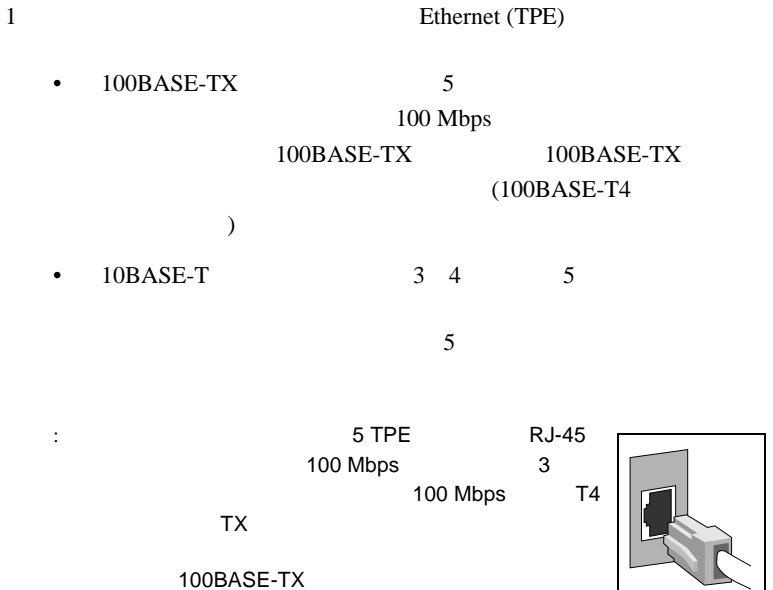

rection in the PCI of the state of the state state of the state of the state of the state of the state of the

**Fast Ethernet** 

 $2$ 

PRO/100+

CD-ROM ¥MAKEDISK

MAKEMS.BAT (

) MAKENW.BAT (NetWare )

D: ¥MAKEDISK¥MAKEMS.BAT D: A:

D: CD-ROM A:

**Novell NetWare 5.0**

Novell NetWare  $5.0$  PRO/100+

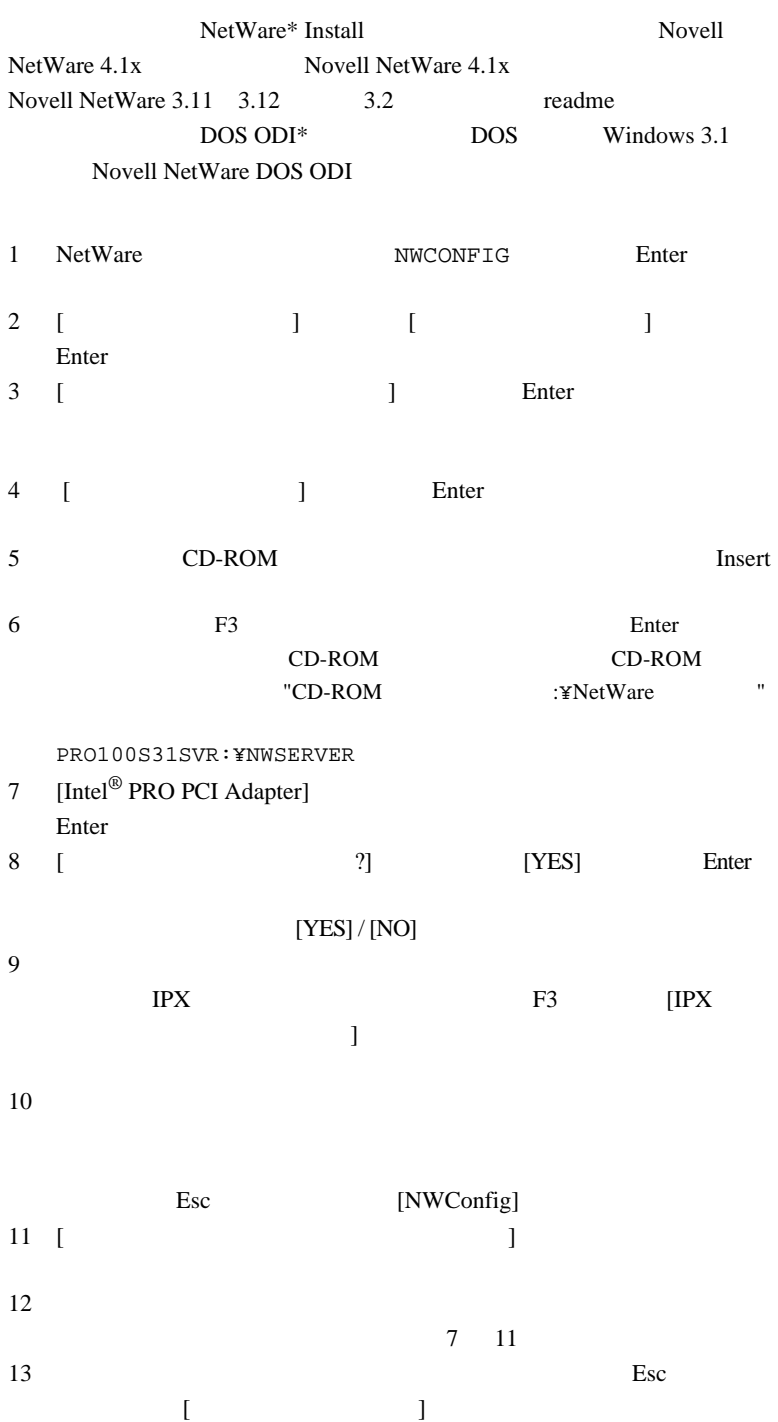

3

 $14$  [Exit]

<span id="page-8-0"></span>

**注意 :** インストール : インストール : インストール AUTOEXEC.NCF マイプを開いています。

#### **Novell NetWare 4.1x**

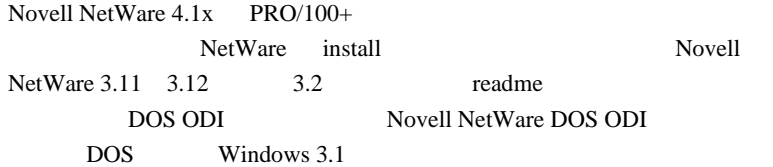

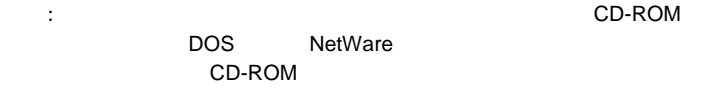

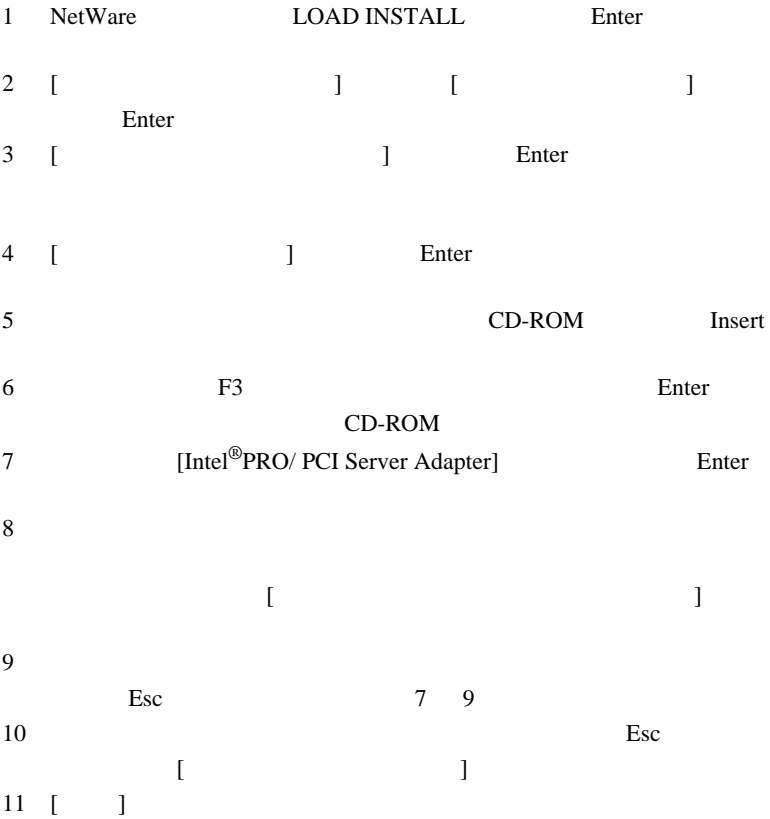

**注意 :** インストール : インストール : インストール AUTOEXEC.NCF

<span id="page-9-0"></span>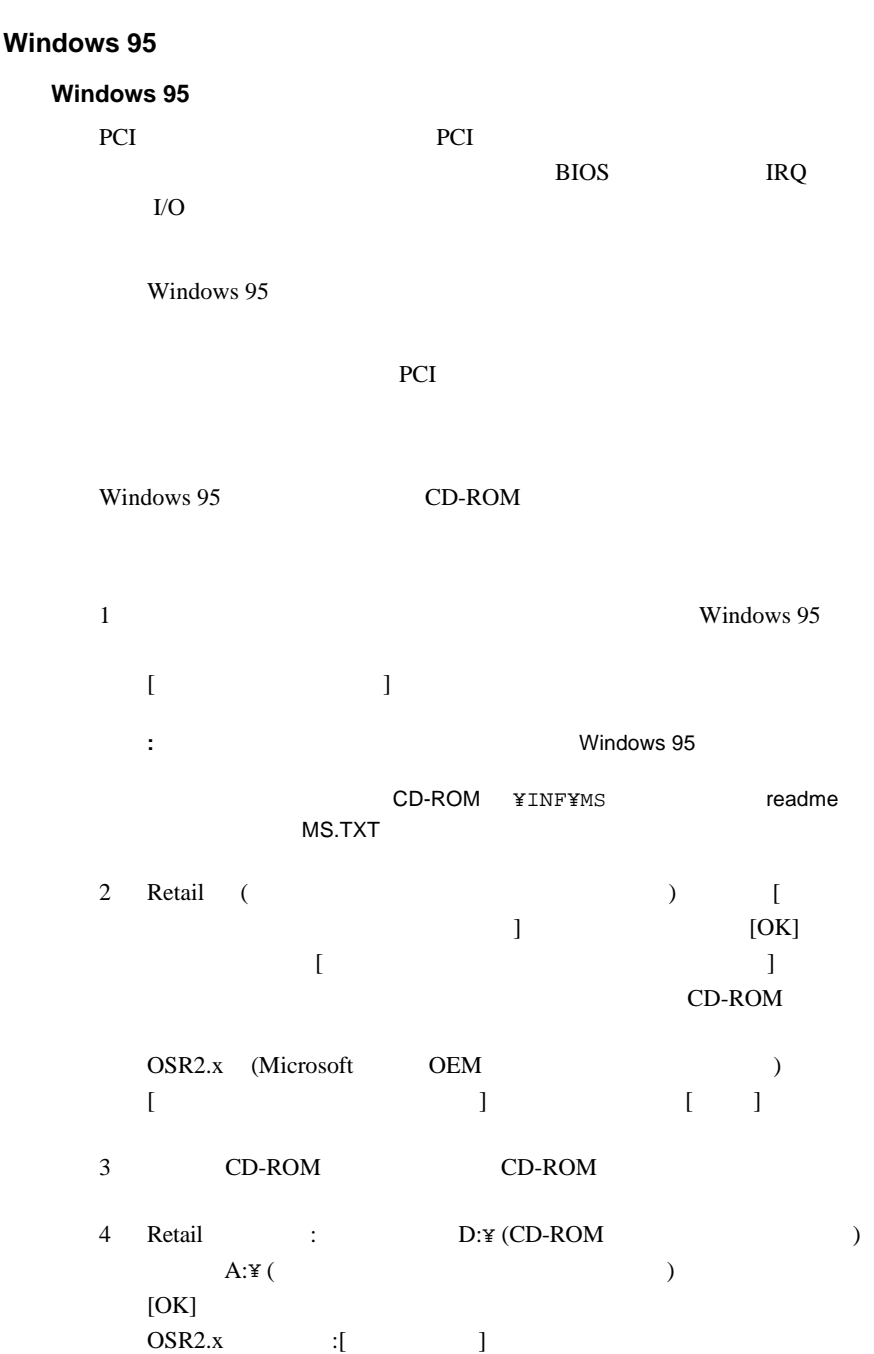

<span id="page-10-0"></span>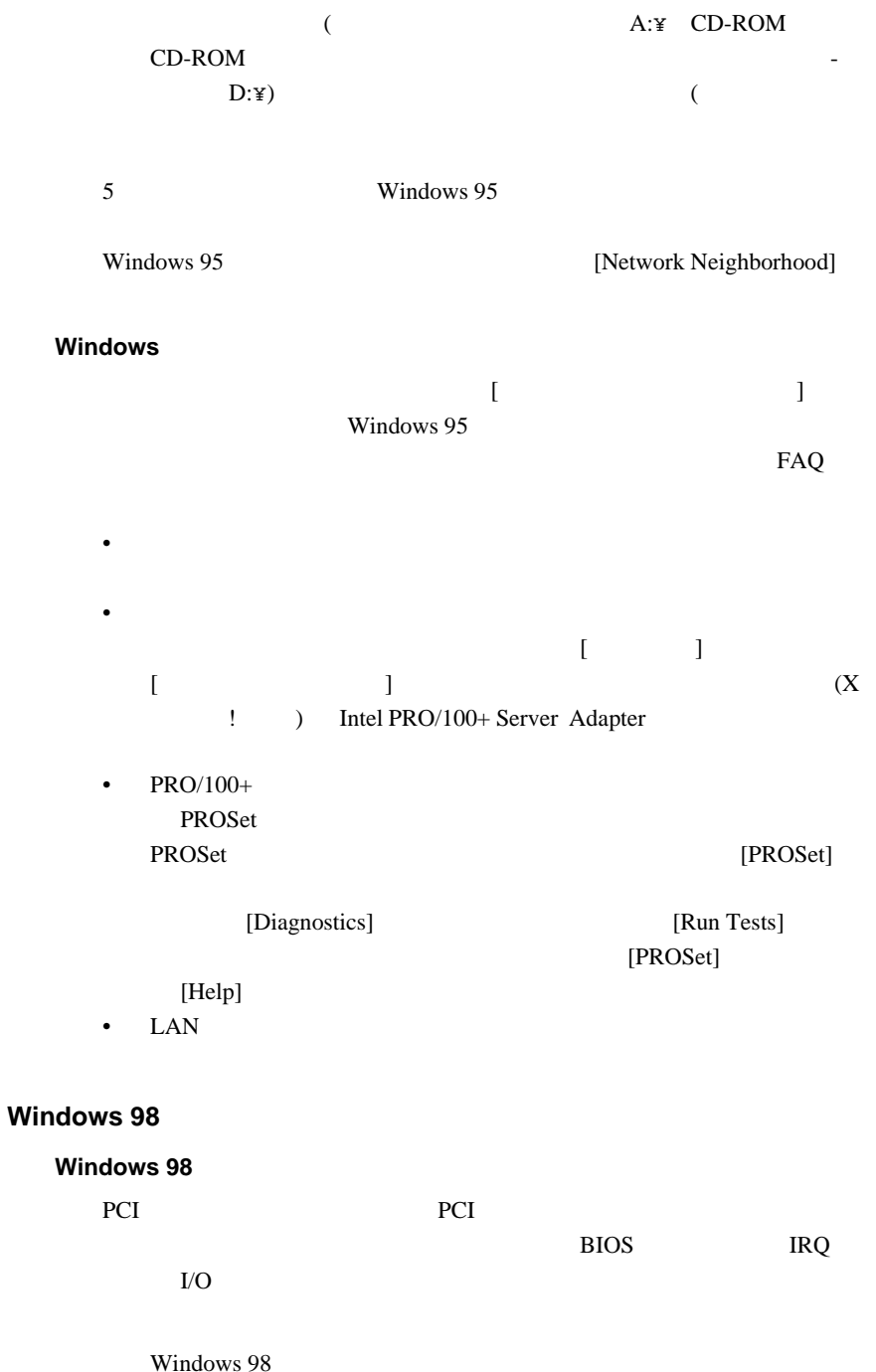

6

PCI  $\blacksquare$ 

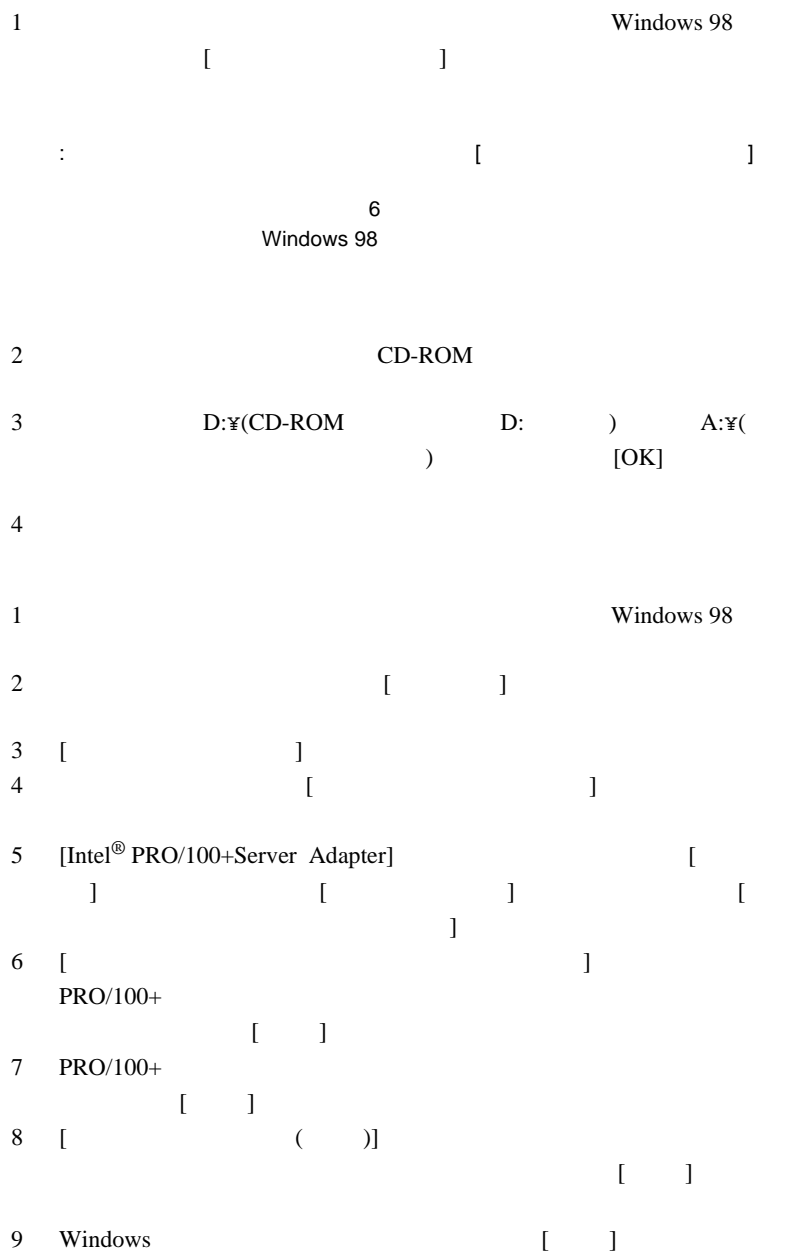

7

<span id="page-12-0"></span>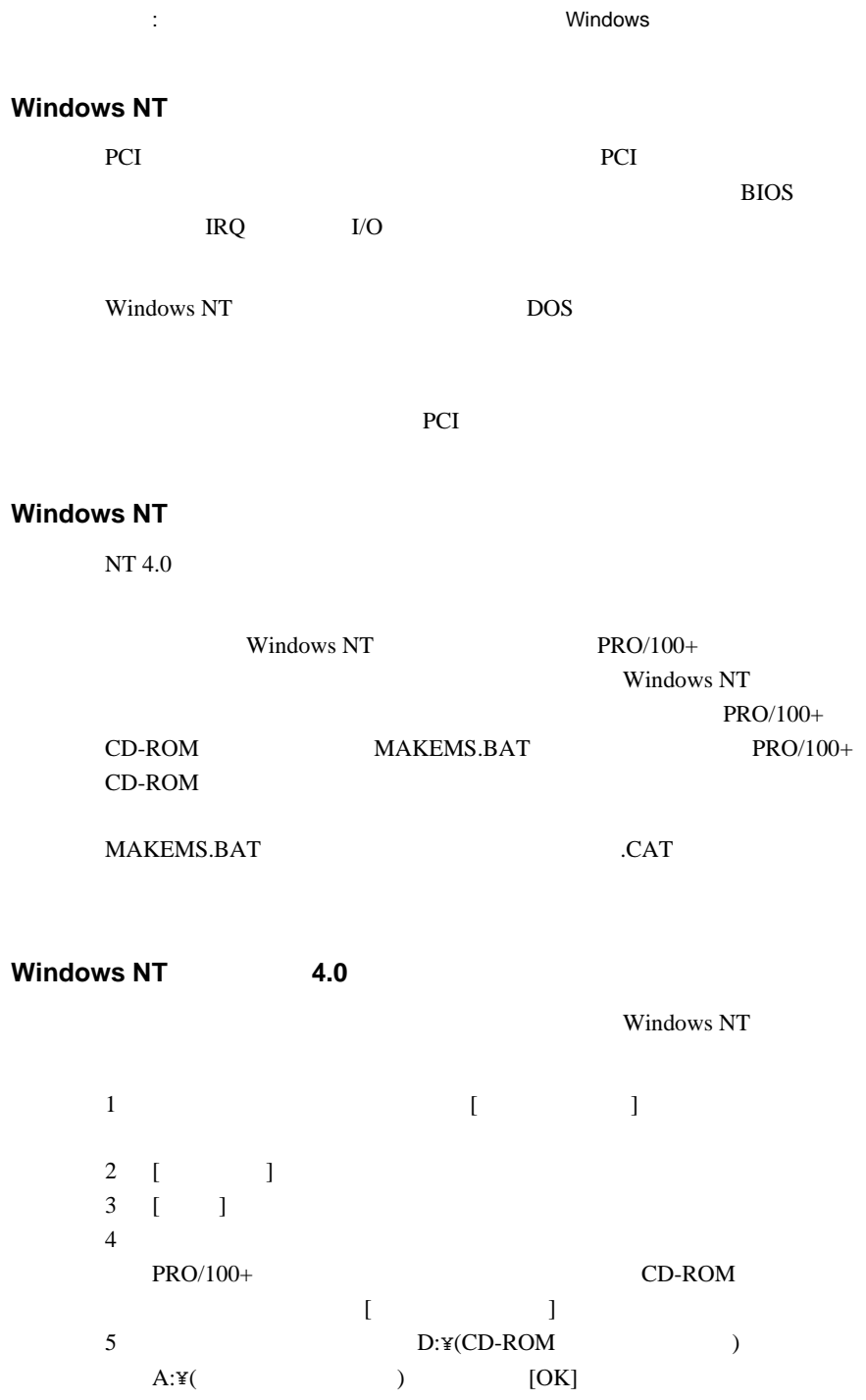

<span id="page-13-0"></span>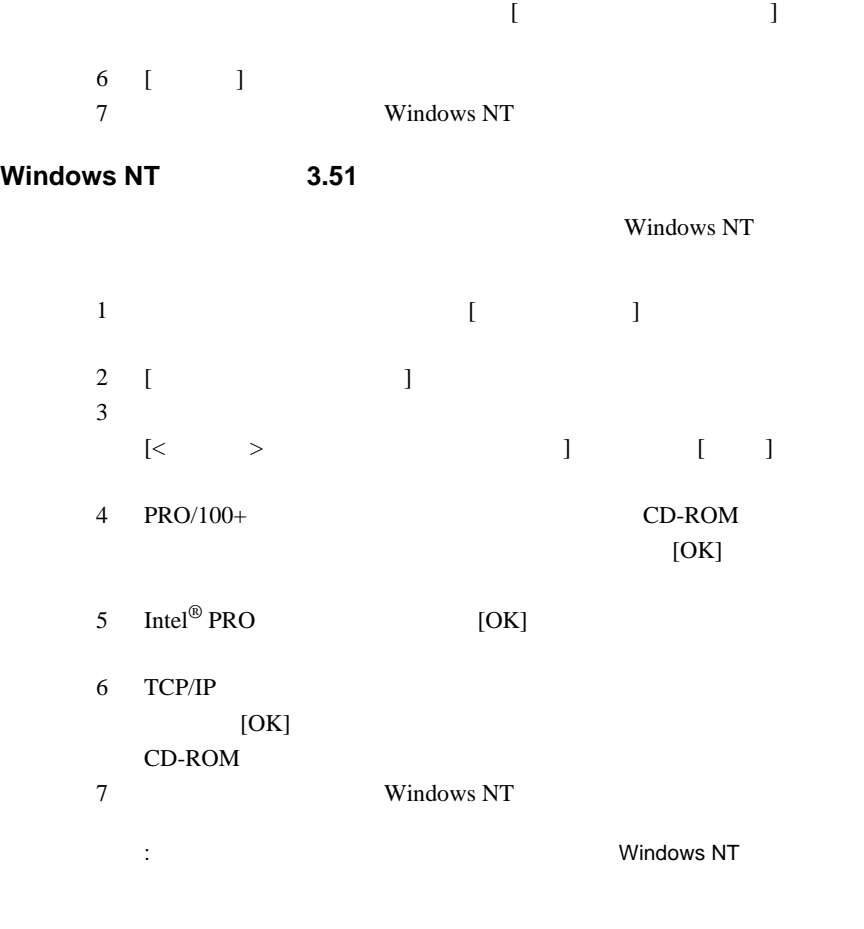

### **Windows NT**

Windows NT

FAQ  $\bullet$  $PRO/100+$  CD-ROM • BIOS [Plug and Play OS] [NO] • Formula in the state of the state of the state of the state of the state of the state of the state of the st

を確認している。コントロール [ ネットワーク ]

クリックし [ バインド ] タブをクリックします。そして、表示

<span id="page-14-0"></span>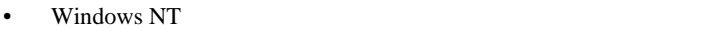

- NetWare NetWare
- $PRO/100+$ PROSet PROSet [PROSet]

[Diagnostics]

[Run Tests] [PROSet] [Help]

• LAN  $\blacksquare$ 

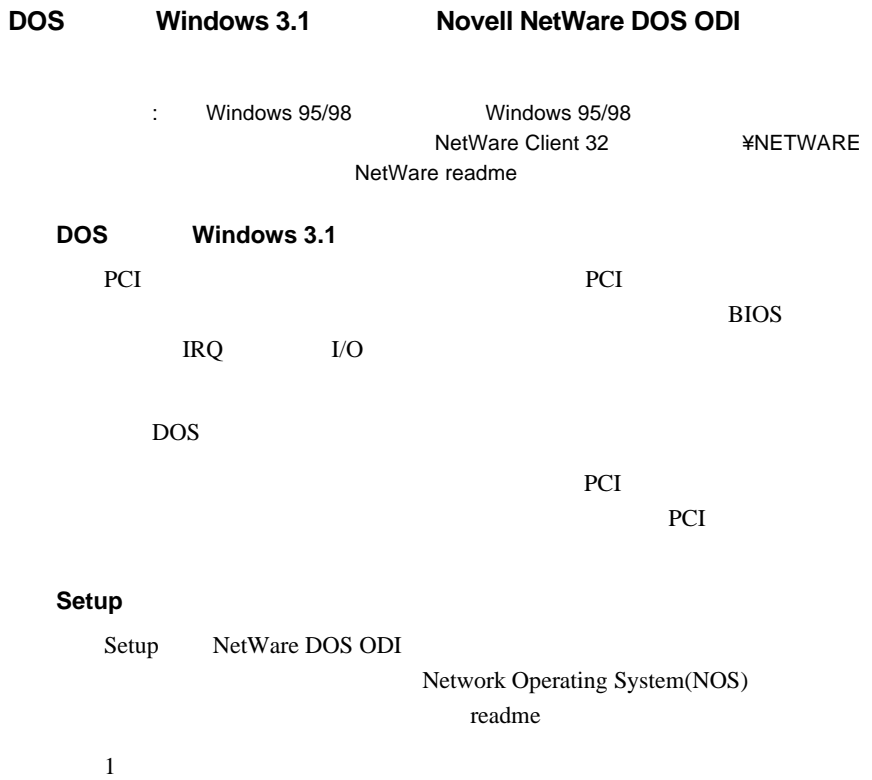

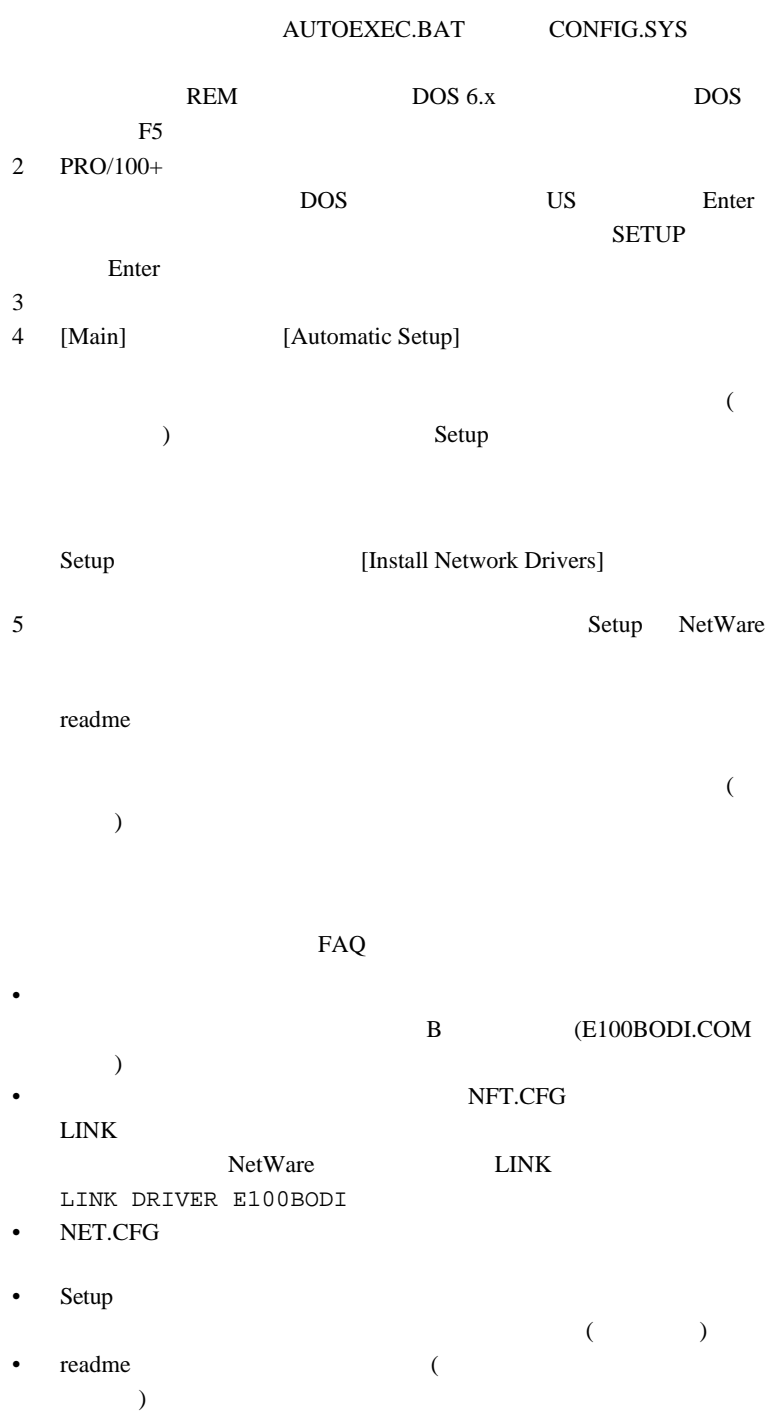

11

#### <span id="page-16-0"></span> $Setup$

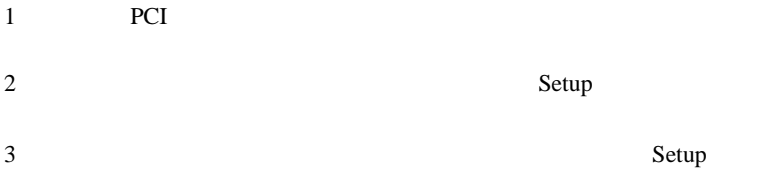

# <span id="page-17-0"></span>**NetWare 3.11 3.12 3.2 Client 32 UNIX Banyan VINES\***

 $DOS$ 

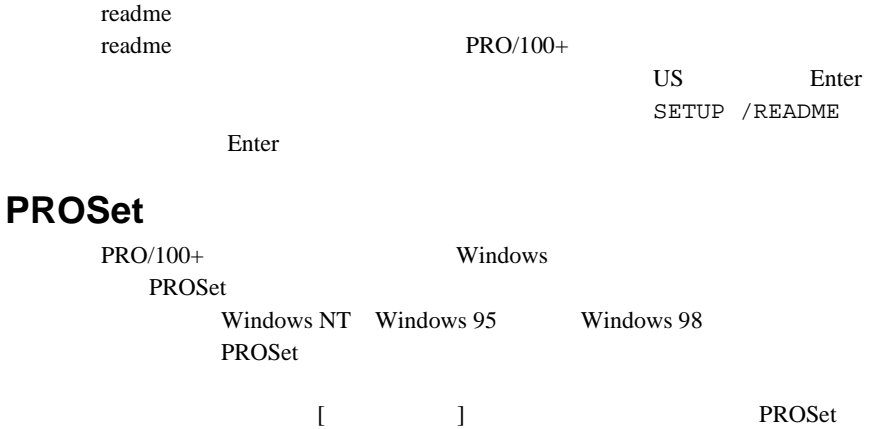

PROSet

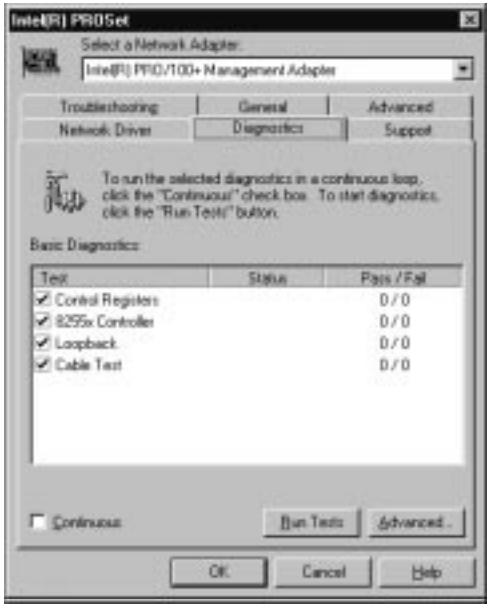

# <span id="page-18-0"></span>**Intel<sup>®</sup> Priority Packet**

Intel<sup>®</sup> Priority Packet **Priority** Packet **Packet** Priority Packet Web http://www.intel.co.jp/jp/comm-net/network/drivers/ee/ee.htm Priority Packet Web http://support.intel.co.jp/comm-net/network/fb/ee/ index.htm Intel Priority Packet Priority Packet (  $\qquad \qquad (\qquad )$ (MAC) Ethernet **Priority Packet** 802.1p Intel High Priority Queue 2 **IEEE 802.1p** IEEE 802.1p  $\text{IEEE}$  4  $($  $($ 

) and  $\lambda$ 

 $802.1p$   $0 \, ($  ) 7(

802.1p

<span id="page-19-0"></span>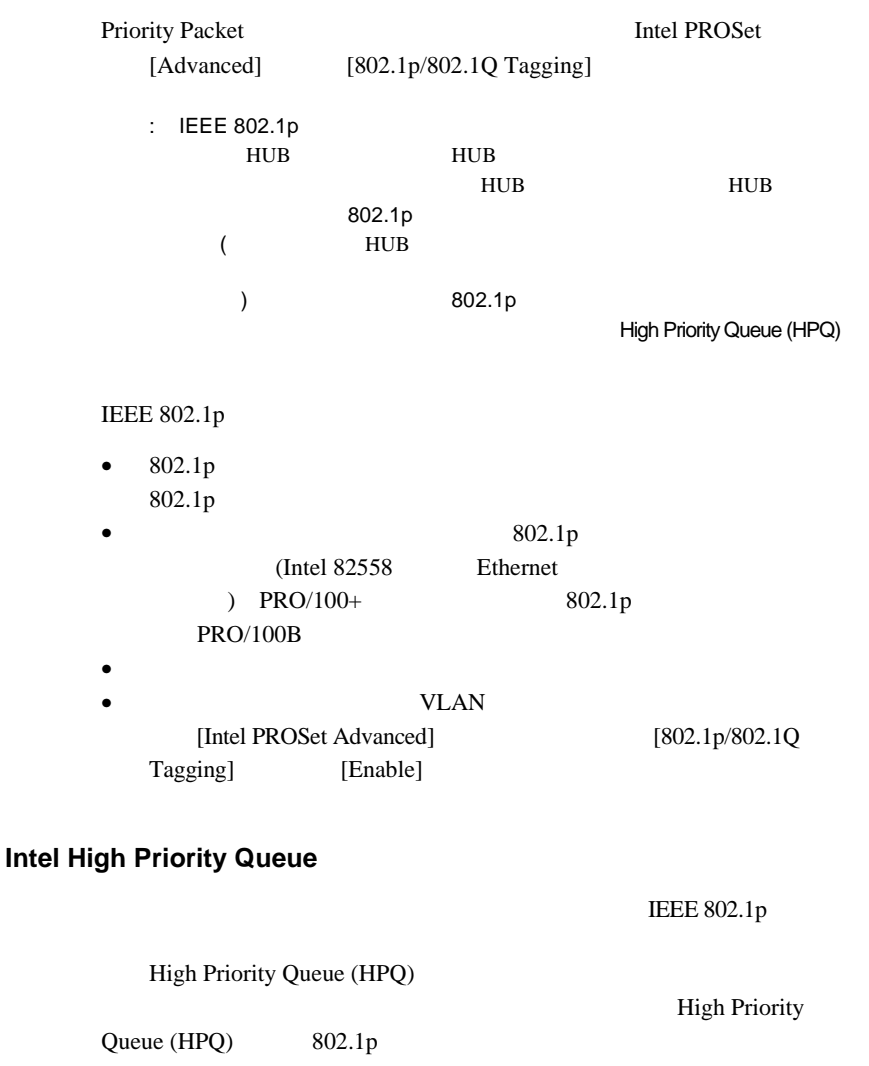

<span id="page-20-0"></span> $HPQ$ Priority Packet HPQ

 $HPQ$ 

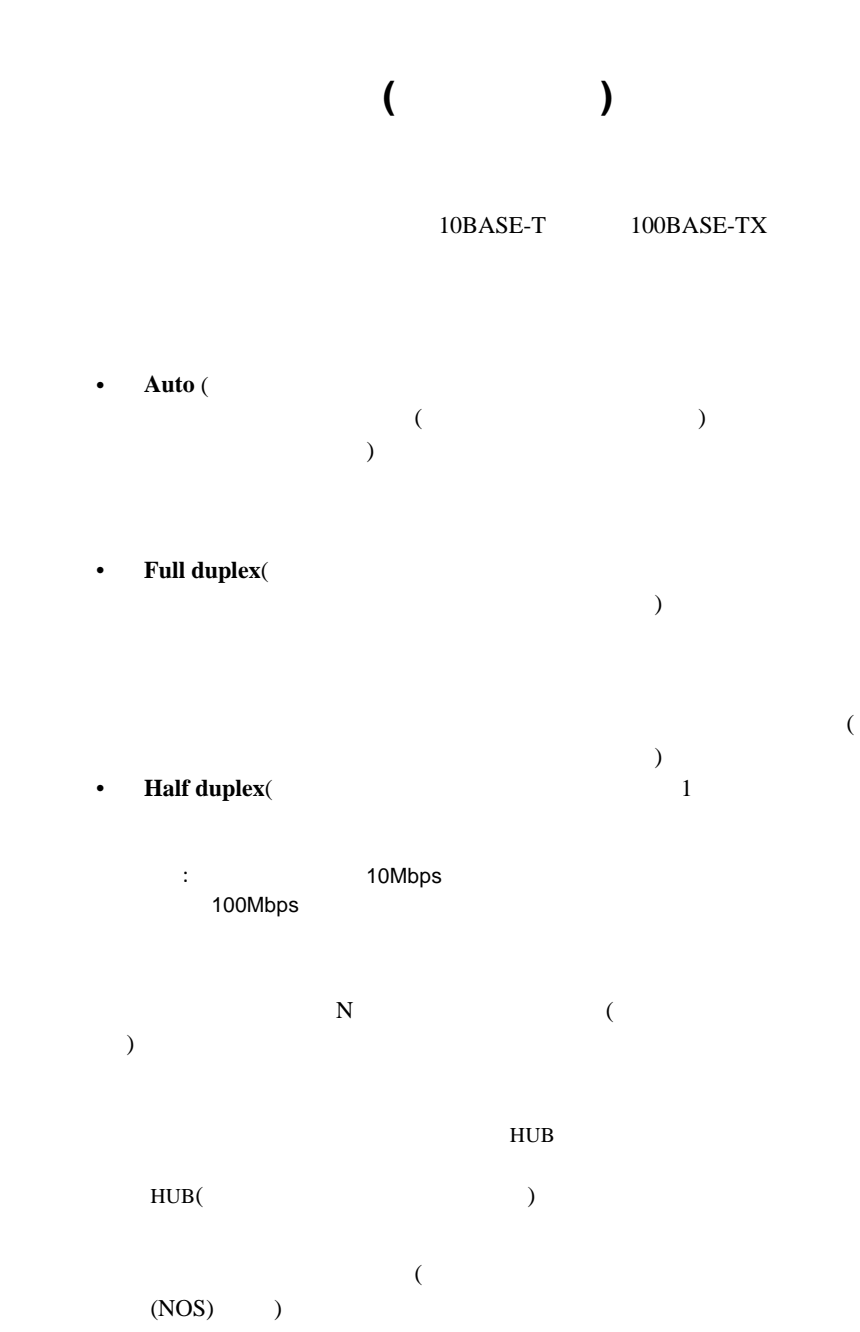

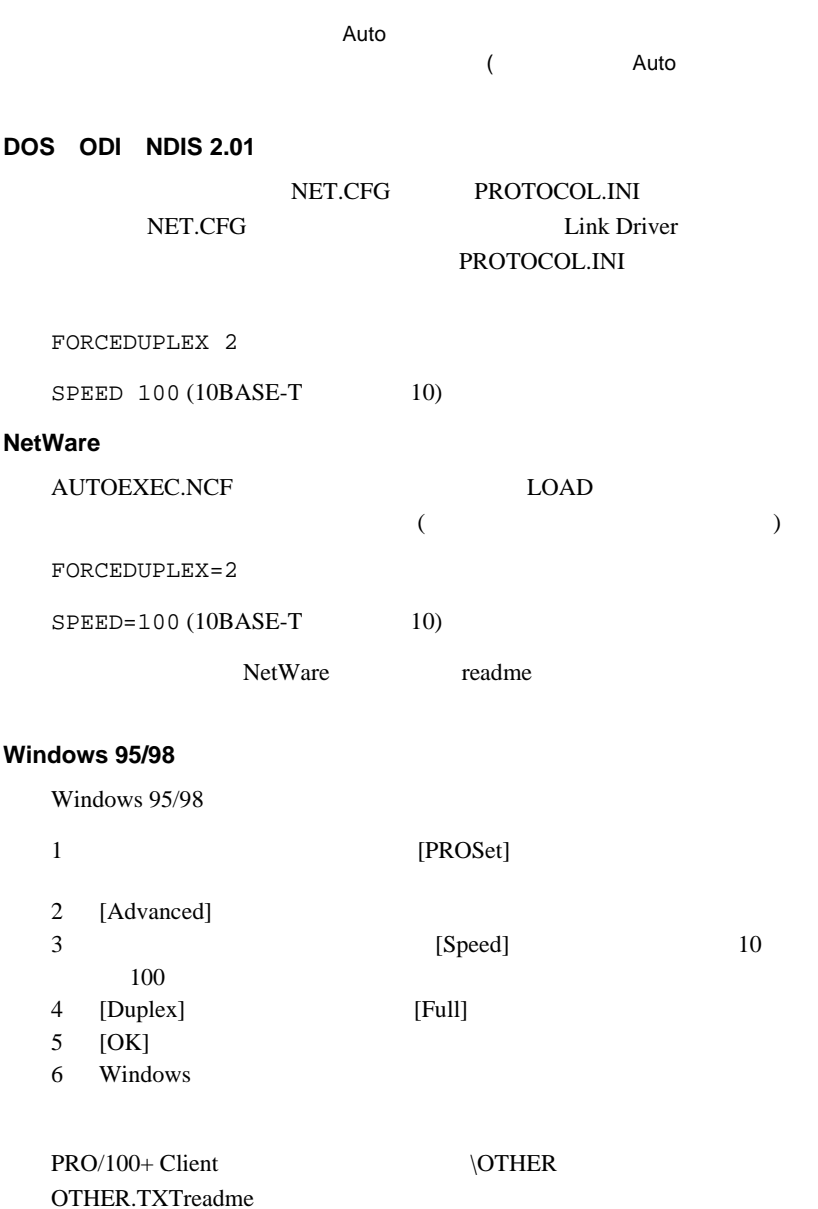

**注意 :** 全二重通信に対応して、アダプタを全二重信号に対応して、アダプタを全一重信号に対応して

# LAN

LAN(VLAN)

<span id="page-22-0"></span> $LAN$ 

VLAN

VLAN <sub>and</sub> the set of the set of the set of the set of the set of the set of the set of the set of the set of the set of the set of the set of the set of the set of the set of the set of the set of the set of the set of th

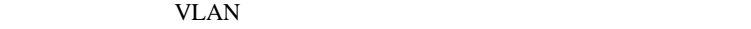

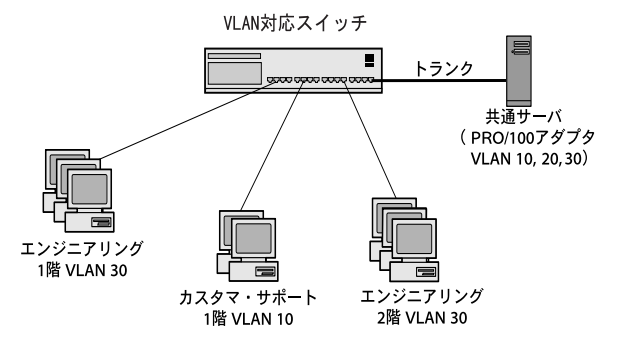

VLAN <sub>2</sub>

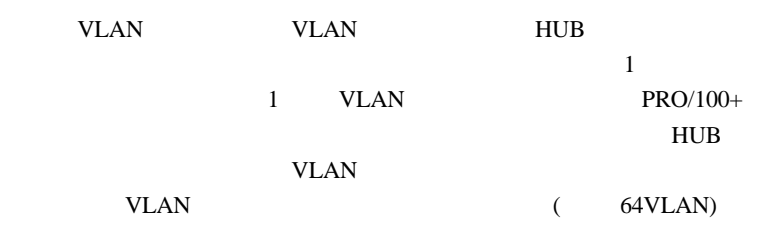

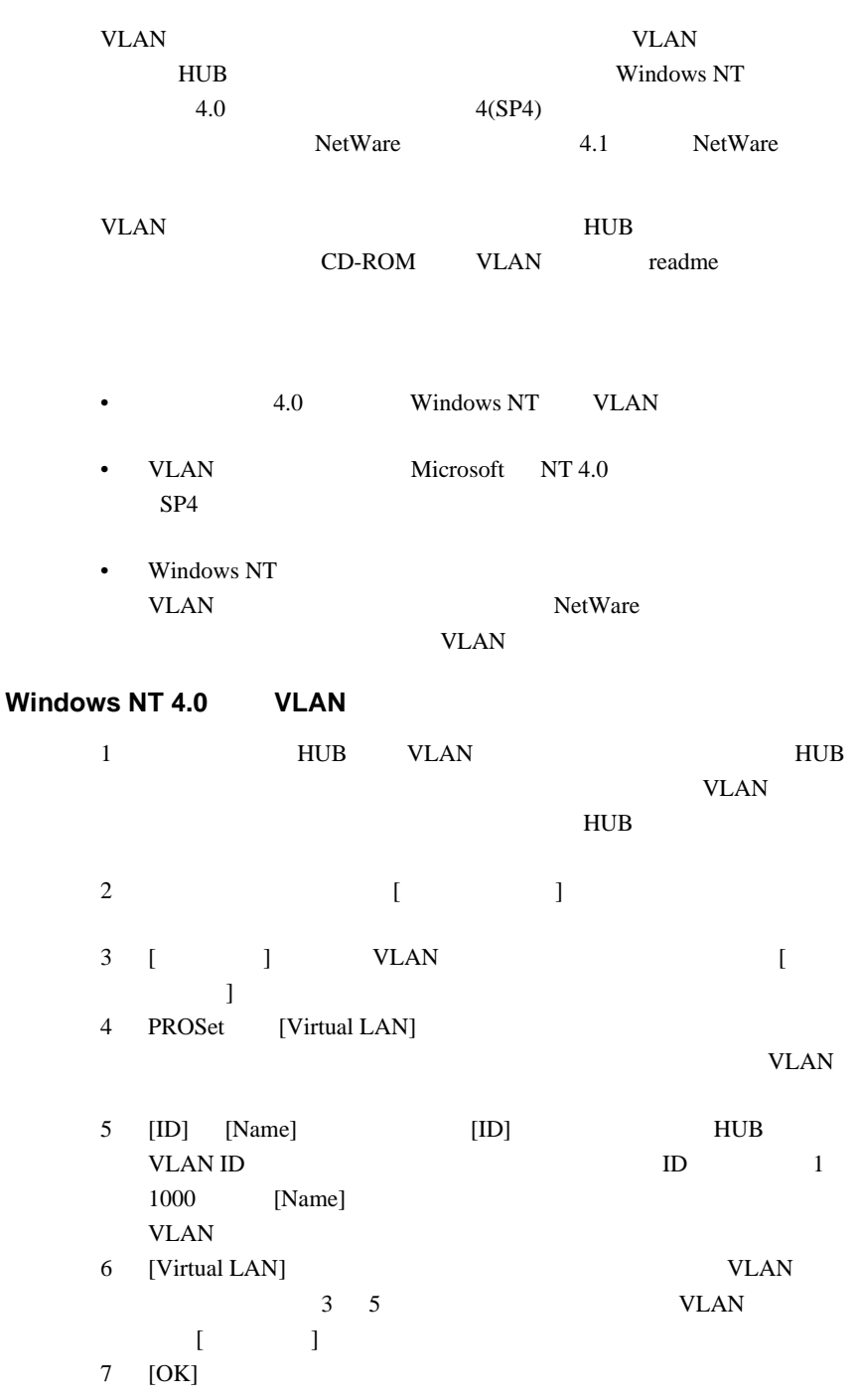

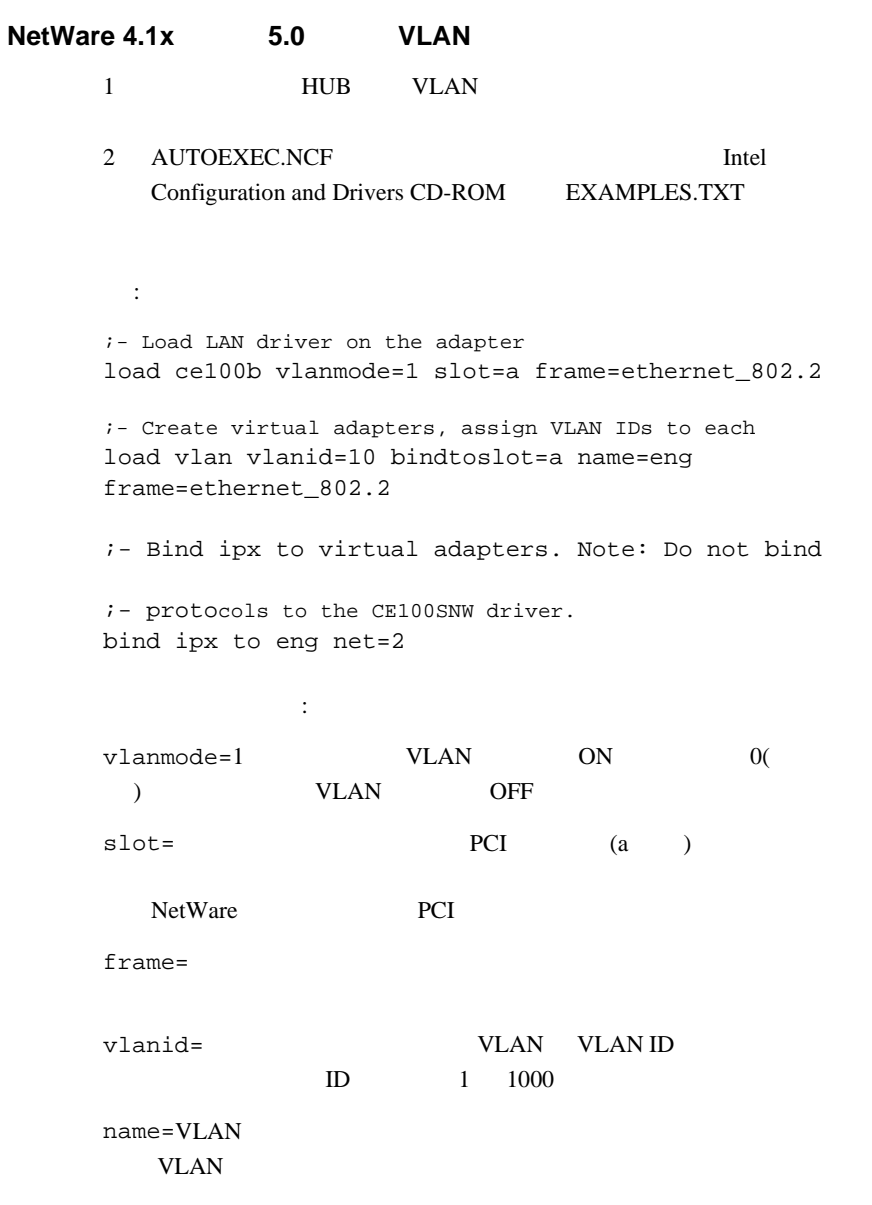

<span id="page-25-0"></span>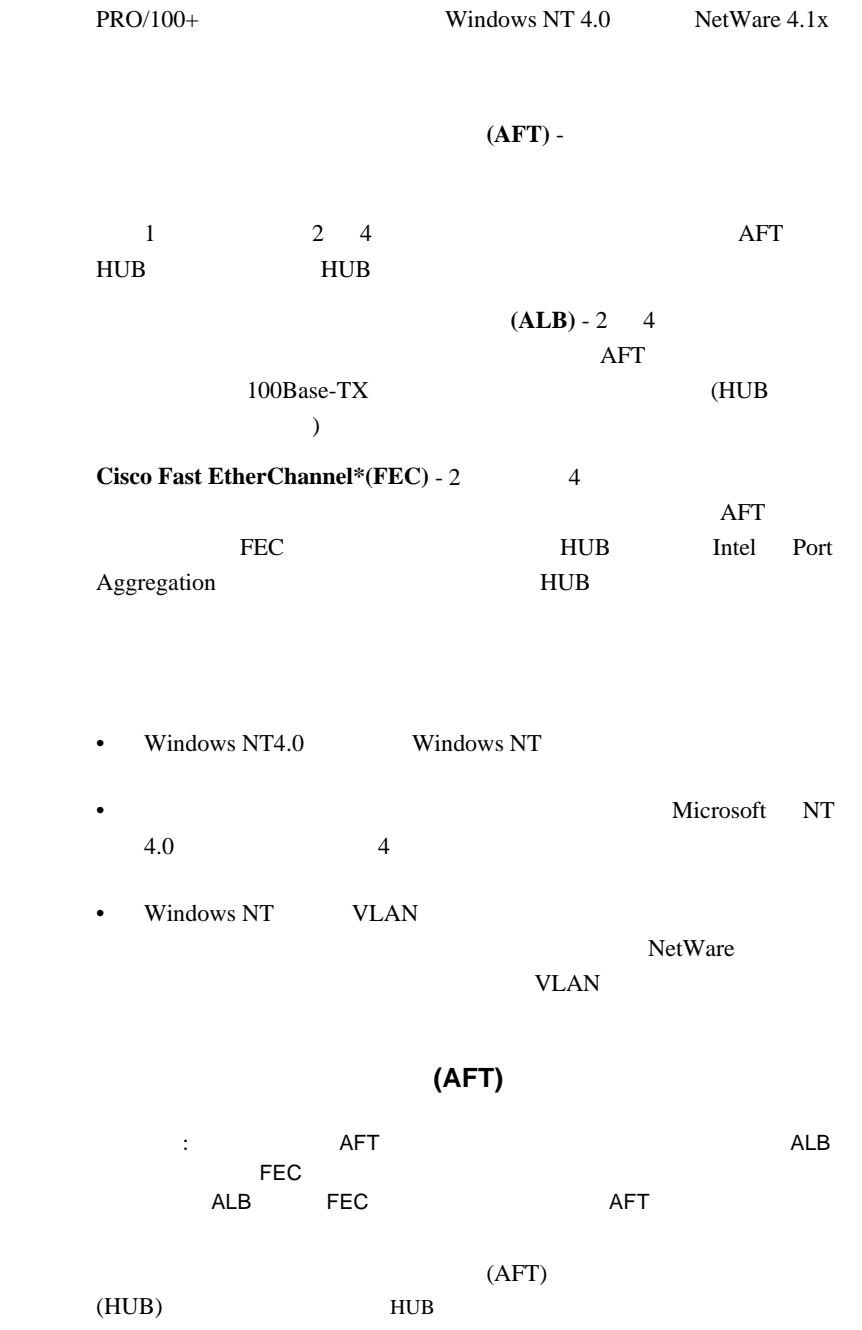

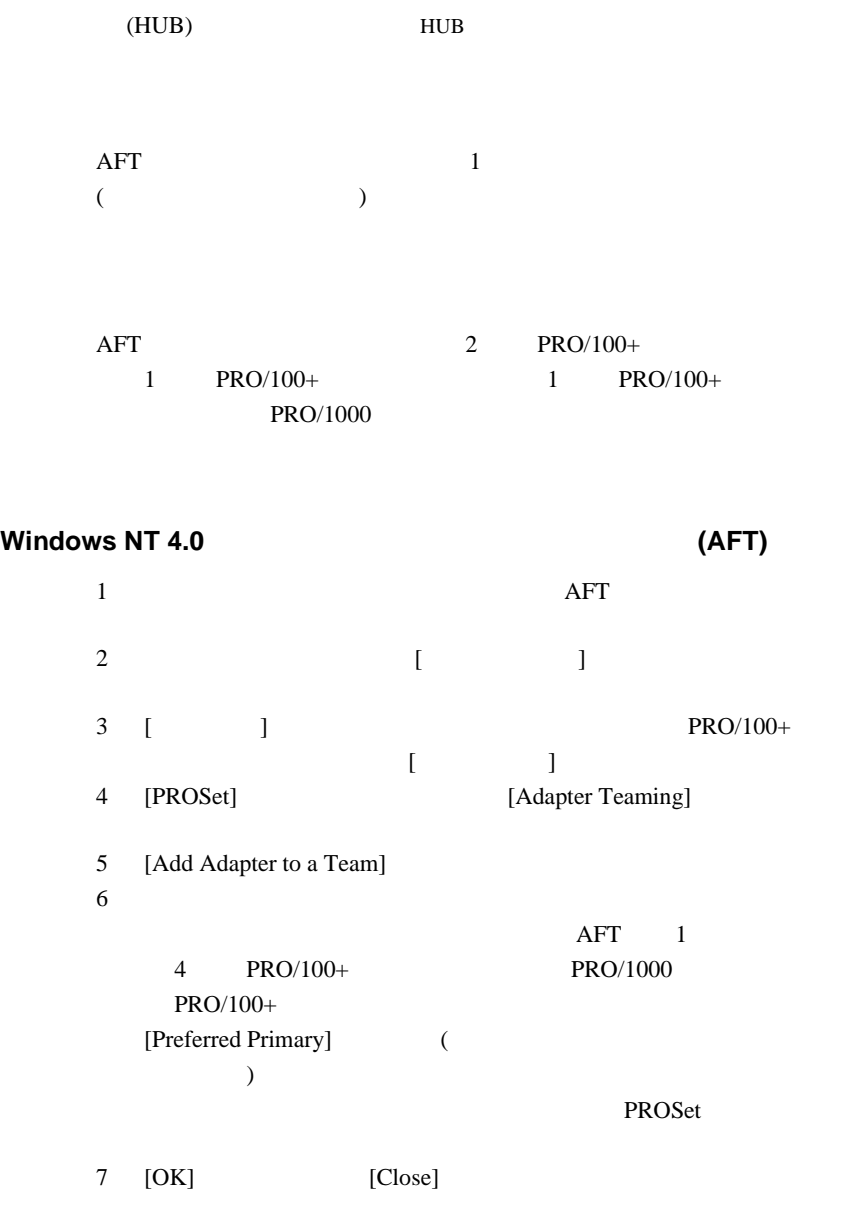

 $AFT$ 

1 PROSet

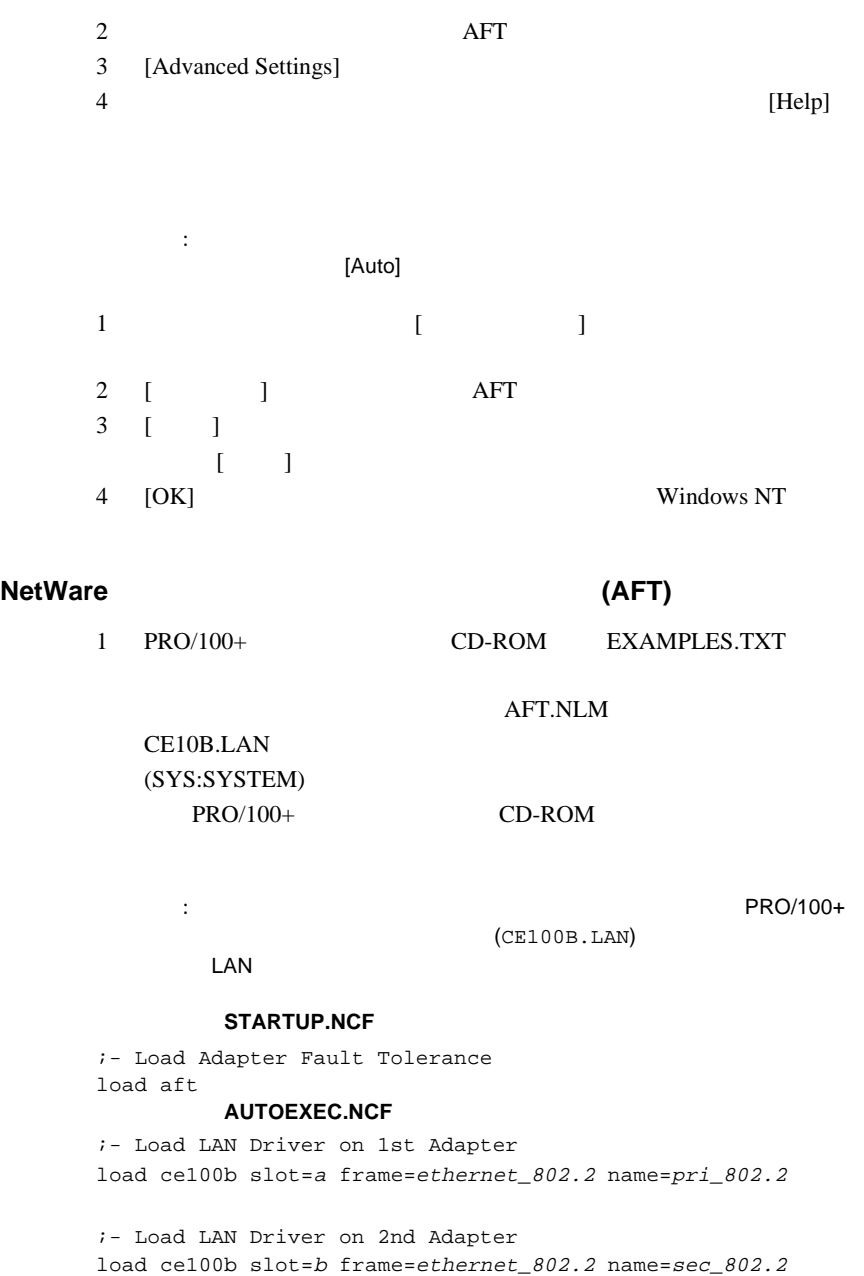

;- Bind ipx to 1st adapter. Note: do not bind protocols to ;- 2nd adapter bind ipx pri\_802.2 net=<sup>2</sup>

;- Set the 2nd Adapter to be a Fault Tolerance Partner to

<span id="page-28-0"></span>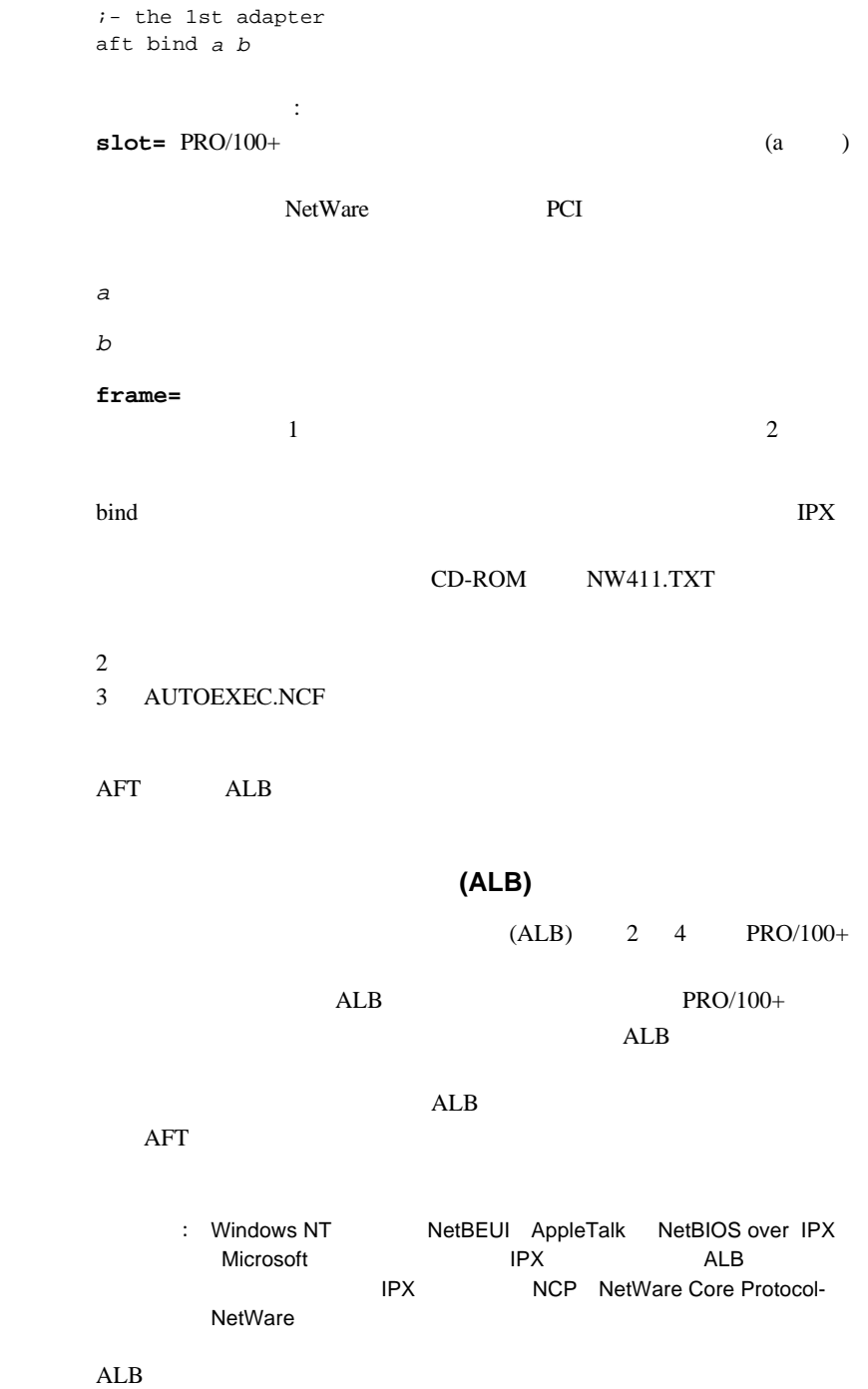

**Windows NT 4.0** (ALB)

1 コントロール・パネルの [ ネットワーク ] アイコンをダブルクリッ 2 [  $\Box$  $\Box$ 3 [PROSet] [Adapter Teaming] 4 [Add Adapter to a Team]  $5$ [Preferred Primary] (  $($ PROSet 6 [OK] [Close] **注意 :** キームを削除すると、そのチームに関すると、そのチームに関する [Auto] 1 コントロール・パネルの [ ネットワーク ] アイコンをダブルクリッ 2 [ ] ALB  $3 \tbinom{1}{2}$  $\lceil 1 \rceil$  $4 \quad [OK]$ **NetWare** (ALB) 1 PRO/100+ CD-ROM EXAMPLES.TXT AFT.NLM CE10B.LAN (SYS:SYSTEM) PRO/100+ CD-ROM :<br> **:** アメリカのメイト (AFT.NLM) PRO/100+ (CE100B.LAN) **LAN** トライバをロードするようなより前にロードするような **STARTUP.NCF** 

> ;- Load Adaptive Load Balancing load aft

#### **AUTOEXEC.NCF**

<span id="page-30-0"></span>;- Load LAN Driver on 1st Adapter load ce100b slot=a frame=ethernet\_802.2 name=pri\_802.2 ;- Load LAN Driver on 2nd Adapter load ce100b slot=b frame=ethernet\_802.2 name=sec\_802.2 ;- Bind ipx to 1st adapter bind ipx pri\_802.2 net=<sup>2</sup> ;- Set the 2nd Adapter to be a Load Balancing Partner to ;- the first adapter aft balance a b パラメータの意味 :  $slot = PRO/100+$  (*a* ) NetWare PCI  $\mathbf a$  $b$ frame=  $2$ 3 AUTOEXEC.NCF STARTUP.NCF AFT ALB **Cisco Fast EtherChannel (FEC)** Fast EtherChannel(FEC) Cisco  $\rm{FEC}$ ALB FEC 5  $\rm{FEC}$ Catalyst 5000 FEC Cisco HUB Intel Port Aggregation HUB FEC  $\qquad \qquad \qquad 4$ 

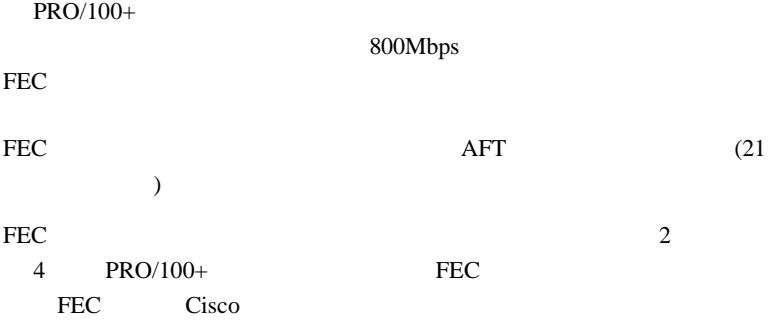

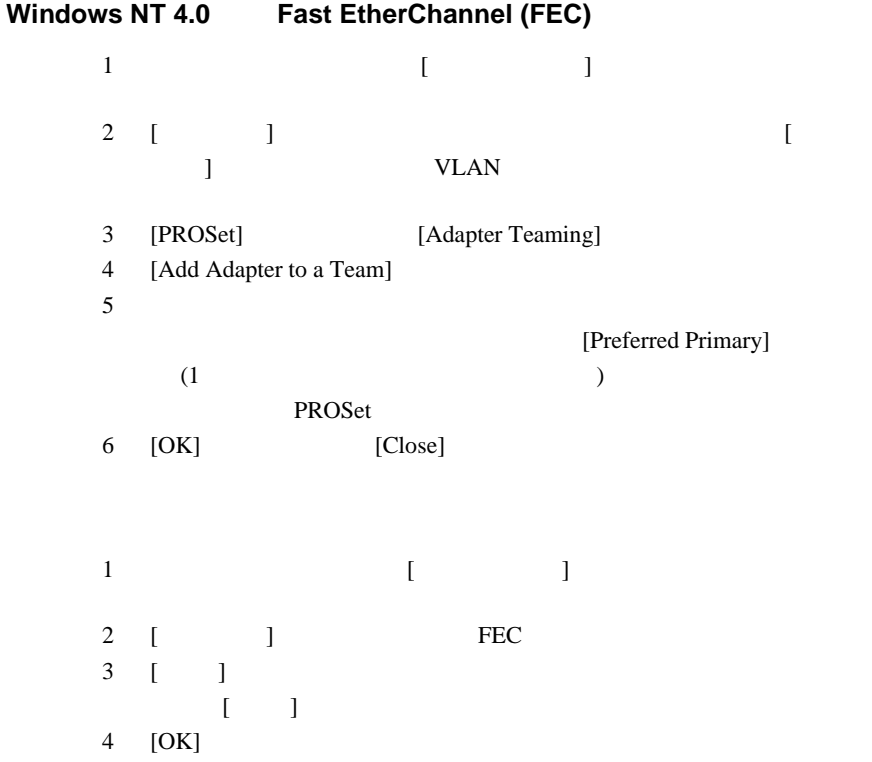

![](_page_32_Picture_169.jpeg)

# トラブルシューティングと **FAQ**

<span id="page-33-0"></span>![](_page_33_Picture_134.jpeg)

**LED** 機能インジケータ

![](_page_33_Picture_135.jpeg)

#### B (E100BODI.DOS )

# アダプタのテスト アダプタのテスト **(** 診断 **)**

PROSet extensive provided a set  $\mathbb{R}^n$ 

DOS Windows 3.1 PRO/100+ Setup (  $\sqrt{2}$  Windows NT  $\sqrt{2}$  Windows  $\sqrt{2}$  Windows  $\sqrt{2}$  Windows  $\sqrt{2}$  and  $\sqrt{2}$  windows  $\sqrt{2}$  and  $\sqrt{2}$  and  $\sqrt{2}$  and  $\sqrt{2}$  and  $\sqrt{2}$  and  $\sqrt{2}$  and  $\sqrt{2}$  and  $\sqrt{2}$  and  $\sqrt{2}$  and  $\sqrt{2}$  and  $\sqrt{2$ 95/98 [PROSet]

[Diagnostics] [Run Tests] PROSet [Help]

### よくたずねられる質問 **(FAQ)**

![](_page_35_Picture_214.jpeg)

#### **LNK LED**

- $\bullet$
- $\bullet$   $\bullet$
- $\bullet$
- $\bullet$   $\bullet$
- $\bullet$  $100BASE-TX$  2

#### **ACT LED**

- $\bullet$
- 
- $\bullet$
- $\bullet$
- TX  $2$
- 診断を実行します。
- $\mathbb{R}$
- ネットワーク・ドライバ・ファイルが壊れているか、存在しないか

## 電源に接続されているが、リンク 電源に接続されているが、リンク **LED** が点灯しない。

 $\bullet$ 

# <span id="page-37-0"></span>**PCI**

![](_page_37_Picture_211.jpeg)

#### PCI BIOS

#### PCI BIOS

<span id="page-38-0"></span>![](_page_38_Picture_236.jpeg)

#### **Windows 95 Windows 98**

PRO/100+

![](_page_38_Picture_237.jpeg)

#### **Windows 95**

![](_page_38_Picture_238.jpeg)

**EIA 568** 

![](_page_39_Picture_199.jpeg)

<span id="page-39-0"></span> $2$ 

Wake on LAN

 $3$ 

![](_page_39_Picture_200.jpeg)

Initializing Intel PRO/100+ Boot Agnet Version 2.0

 $Ctrl + S$ 

 $\overline{2}$ 

Ctrl S

 $5\,$ 

**Boot Protocol**

![](_page_39_Picture_201.jpeg)

 $[RPL]$ 

**PnP/BEV Boot**

[Disable] [Enable] [Disable] Intel Boot Agent BIOS [Enable]

35

![](_page_40_Picture_151.jpeg)

Intel Intel Intel Theorem Intel Theorem Intel Theorem Intel Theorem Intel Theorem Intel Theorem Intel Theorem Intel Theorem Intel Theorem Intel Theorem Intel Theorem Intel Theorem Intel Theorem Intel Theorem Intel Theorem

Boot"

<span id="page-41-0"></span>![](_page_41_Picture_125.jpeg)

# <span id="page-42-0"></span>**FCC Compliance Statement**

This equipment has been tested and found to comply with the limits for a Class B digital device pursuant to Part 15 of the FCC rules. These limits are designed to provide reasonable protection against harmful interference in a residential installation. This equipment generates, uses and can radiate radio frequency energy and, if not installed and used in accordance with the instructions, may cause harmful interference to radio communications. However, there is no guarantee that interference will not occur in a particular installation.

If this equipment does cause harmful interference to radio or television reception, which can be determined by turning the equipment off and on, the user is encouraged to try to correct the interference by one or more of the following measures:

- Reorient or relocate the receiving antenna.
- Increase the separation between the equipment and receiver.
- Connect the equipment into an outlet on a circuit different from that to which the receiver is connected.
- Consult the dealer or an experienced radio/TV technician for help.

NOTE: This device complies with Part 15 of the FCC Rules. Operation is subject to the following two conditions:  $1$  This device may not cause harmful interference, and  $2$  this device must accept any interference received, including interference that may cause undesired operation.

CAUTION: If the device is changed or modified without permission from Intel, the user may void his or her authority to operate the equipment.

# **Canadian Compliance Industry Canada**

When tested in at least one intended host:

This digital apparatus does not exceed the Class B limits for radio noise emissions from digital apparatus set out in the interference-causing equipment standard entitled "Digital Apparatus", ICES-003 of the Canadian Department of Communications.

Cet appareil numérique respecte les limites bruits radioélectriques applicables aux appareils numériques de Class B prescrites dans la norme sur le matériel brouilleur: "Appareils Numériques", NMB-003 édictée par le Ministre Canadien des Communications.

# **Manufacturer Declaration**

This certifies that the Intel PRO/100+ Client Adapter complies with the EU Directive 89/336/EEC, using the EMC standards EN55022 ÅiClass BÅj and EN50082-1. This product also meets or exceeds EN 60950 requirements. This product has been tested and verified to meet CISPR 22 Class B requirements.

Intel Corporation, Mailstop JF3-446 Hillsboro, Oregon 97124-6497 USA

# **VCCI Class B Statement**

この装置は、情報処理装置等電波障害自主規制協議会(VCCI)の基準 に基づくクラスB情報技術装置です。この装置は、家庭環境で使用すること を目的としていますが、この装置がラジオやテレビジョン受信機に近接して 使用されると、受信障害を引き起こすことがあります。 取扱説明書に従って正しい取り扱いをして下さい。

## <span id="page-43-0"></span>**2000** 年対応」について

![](_page_43_Picture_138.jpeg)

http://www.intel.co.jp/jp/prodinfo/year2000

PRO/100+ NINFO

#### README  $\overline{DOS}$ PRO/100+ **SETUP /README**

Enter

#### **WWW**

http://support.intel.co.jp

http://www.intel.co.jp/jp/comm-net/network

http://www.intel.co.jp

Intel Corp. http://www.intel.com

0298-47-0800 9:00 17:00